# **Release Notes for Sage POS 2015**

#### **Content**

This release notes covers two sections:

- 1. Progressive Enhancement (if any)
- 2. Issues that have been addressed

*Version 9.9.1.15 Release date: 4th March 2016 Progressive Enhancements*

#### **Home screen - Sage Cover Information**

This enhancement is to add the Sage Cover information like *Sage Cover Type, Expiry Date and Business Care* in the About page.

To view the Sage Cover Information, you can access it via **Home screen > About** or **Help > About**

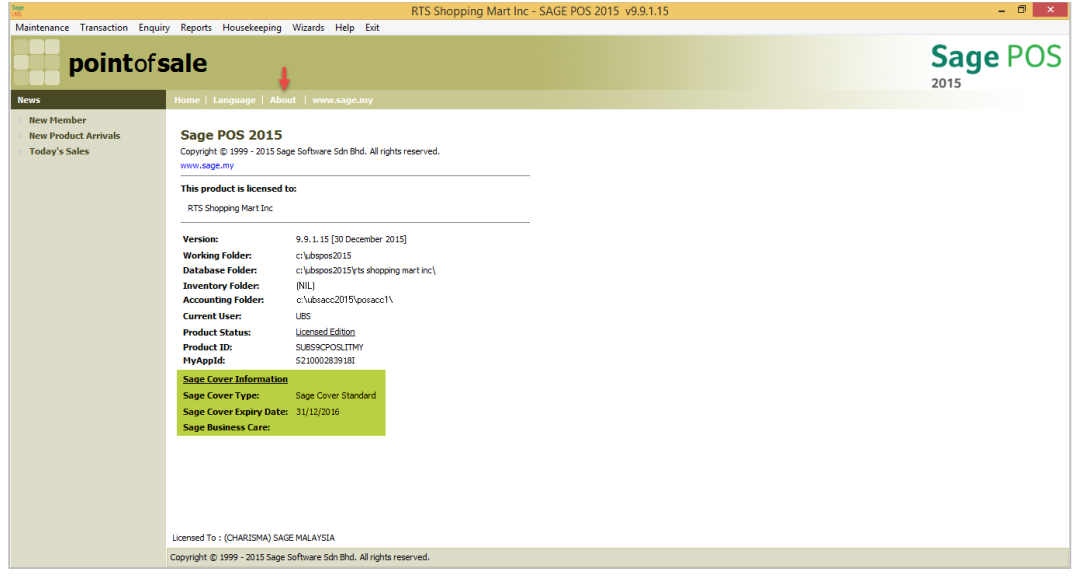

### **Inventory Stock Receive Report**

This enhancement is to adjust the data representation of the Stock Receive Report to show a more precise value per column especially with GST. The template will have this header:

- 1. Item No.
- 2. Description
- 3. Qty
- 4. Price
- 5. Disc [Discount]
- 6. Net [Total Excl. GST discount amount]
- 7. Tax [GST]
- 8. Grand [Net + Tax]

The changes applies to these report template view types:

*a) Typical*

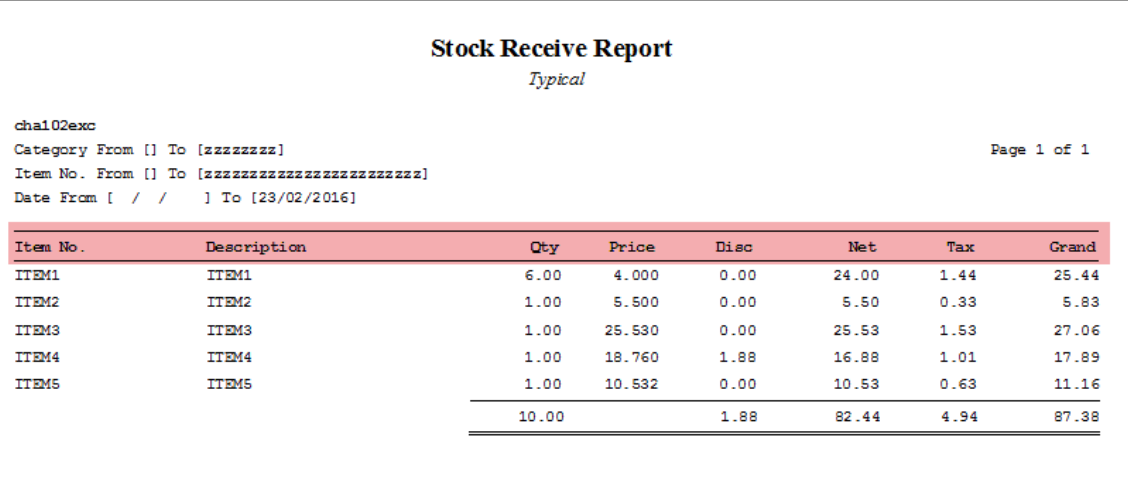

# *b) Detail*

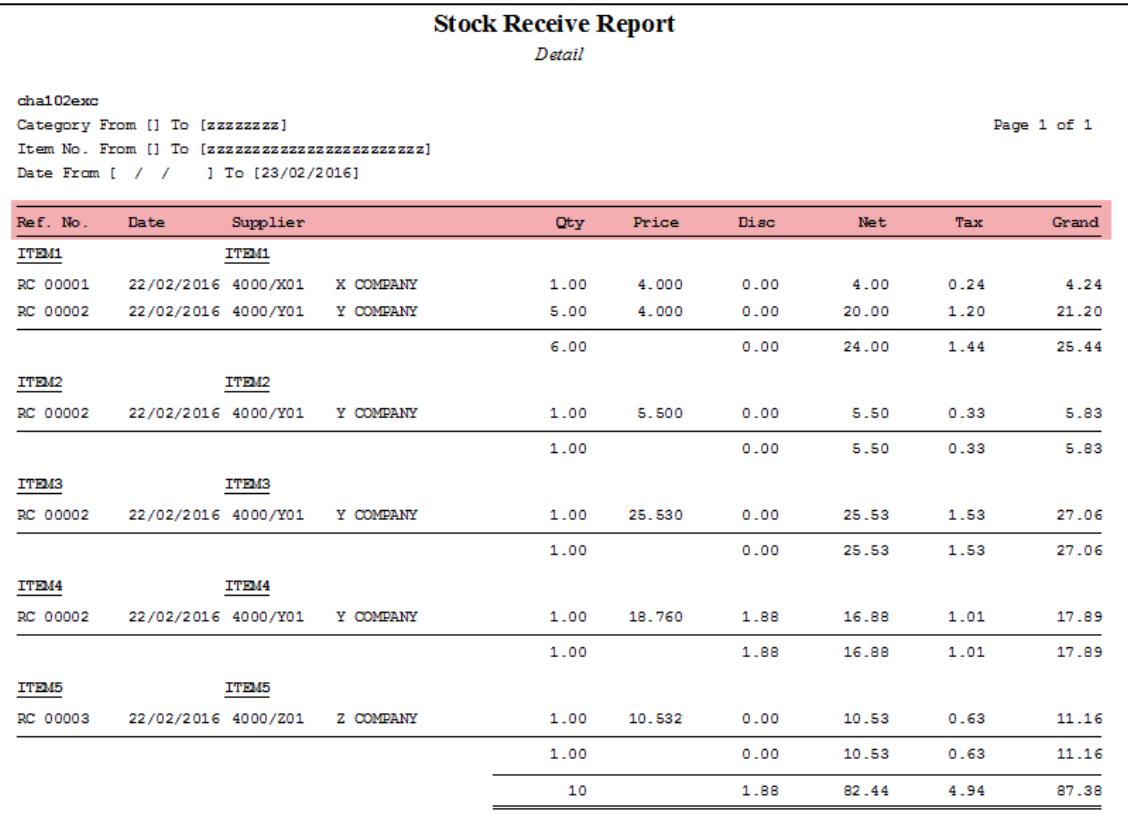

## **Cash Sales Return and Exchange**

This enhancement is to improve the calculation and validation handling of Cash Sales Return and Exchange. The coverage of the function changes were on transaction level, generating reports and posting.

#### **Proper entry for Sales Return:**

i. When user want to issue a Sales Return transaction, in entry screen the **Quantity** should be set as **negative (-)** and Price amount should be positive value.

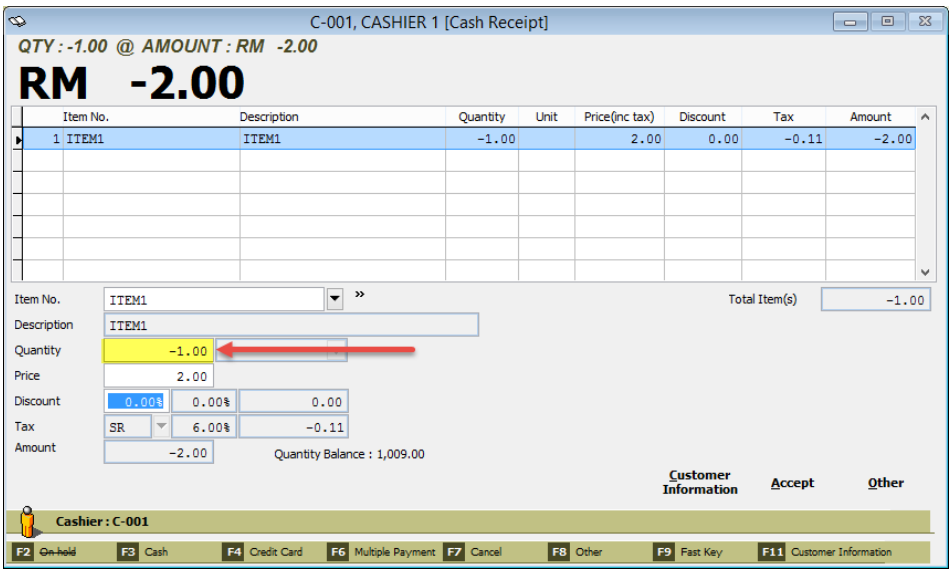

ii. In the scenario that the user mistakenly enter a **negative (-)** Price amount, the system will prompt a validation message to inform that it is not allowed for return to have a negative price amount.

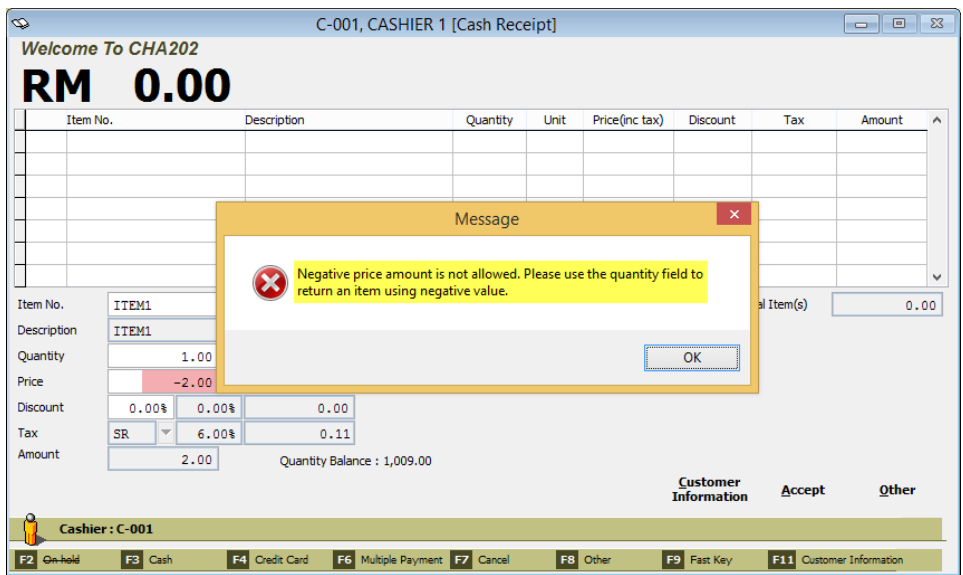

iii. As to avoid for the incorrect amount during calculation when Service Charge is enabled in the system during Sales Return, the system will prompt a validation message that doing Sales Return with Service Charge enable is not allowed. So user must disable the Service Charge first in **Housekeeping > Setup > Transaction Setting > Transaction > Apply Service Charge** should be un-check.

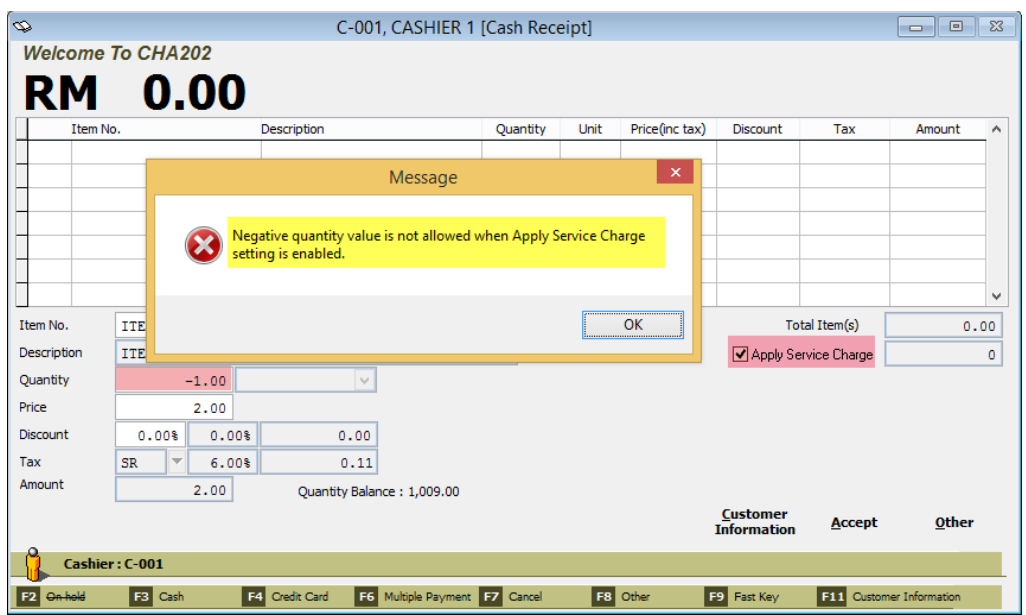

iv. Voiding the Sales Return transaction is not allowed, so the system will prompt a validation message when voiding a return transaction. In the Receipt Records screen, Cash Sales transaction with Sales Return will be tag in Void column as *"Ret"* as indication that this is a return transaction.

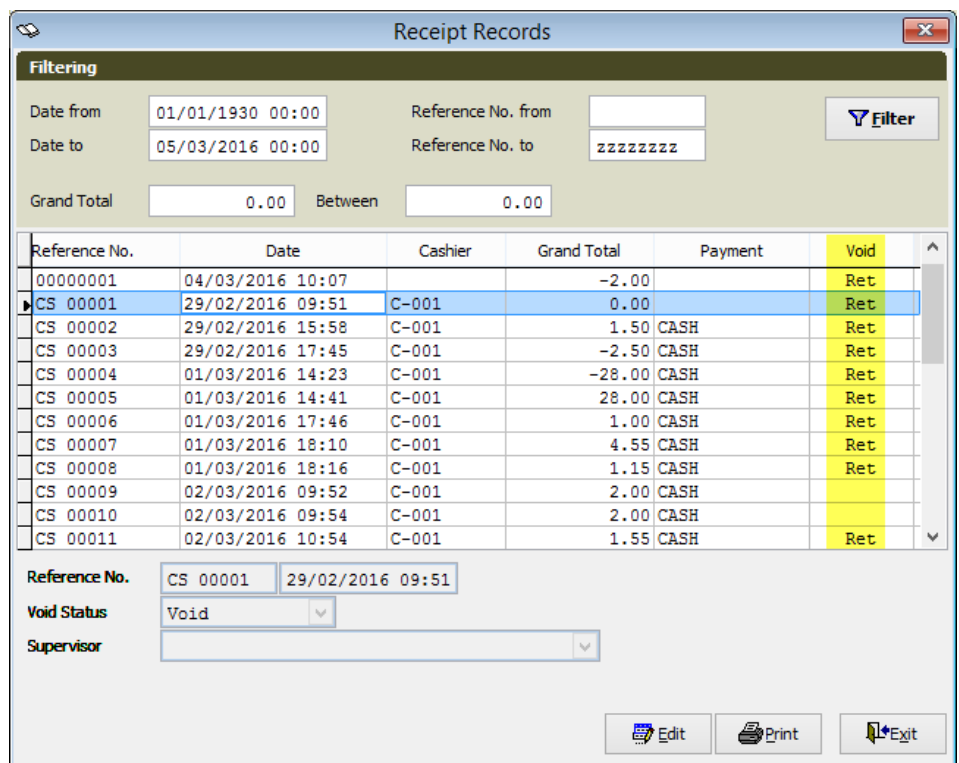

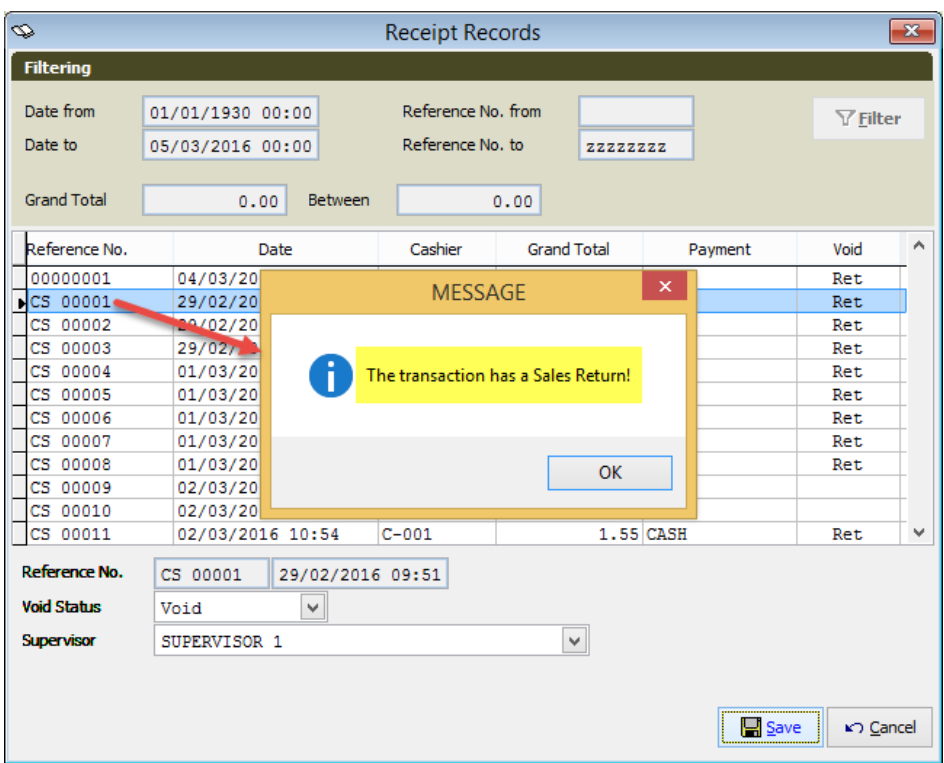

- v. The template for Cash Sales with Sales Return and Exchange has been modified also to display the correct transaction and GST amount.
	- *a) Simplified Cash Receipt*

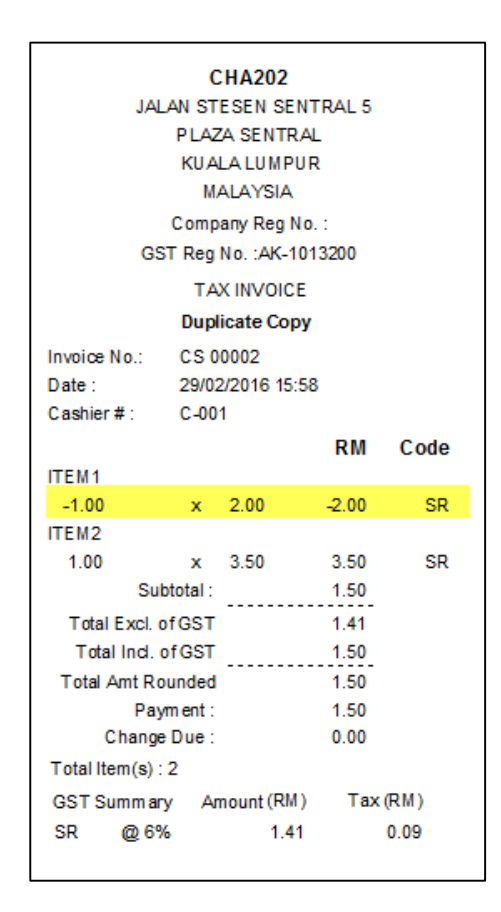

### *b) Full Tax Invoice*

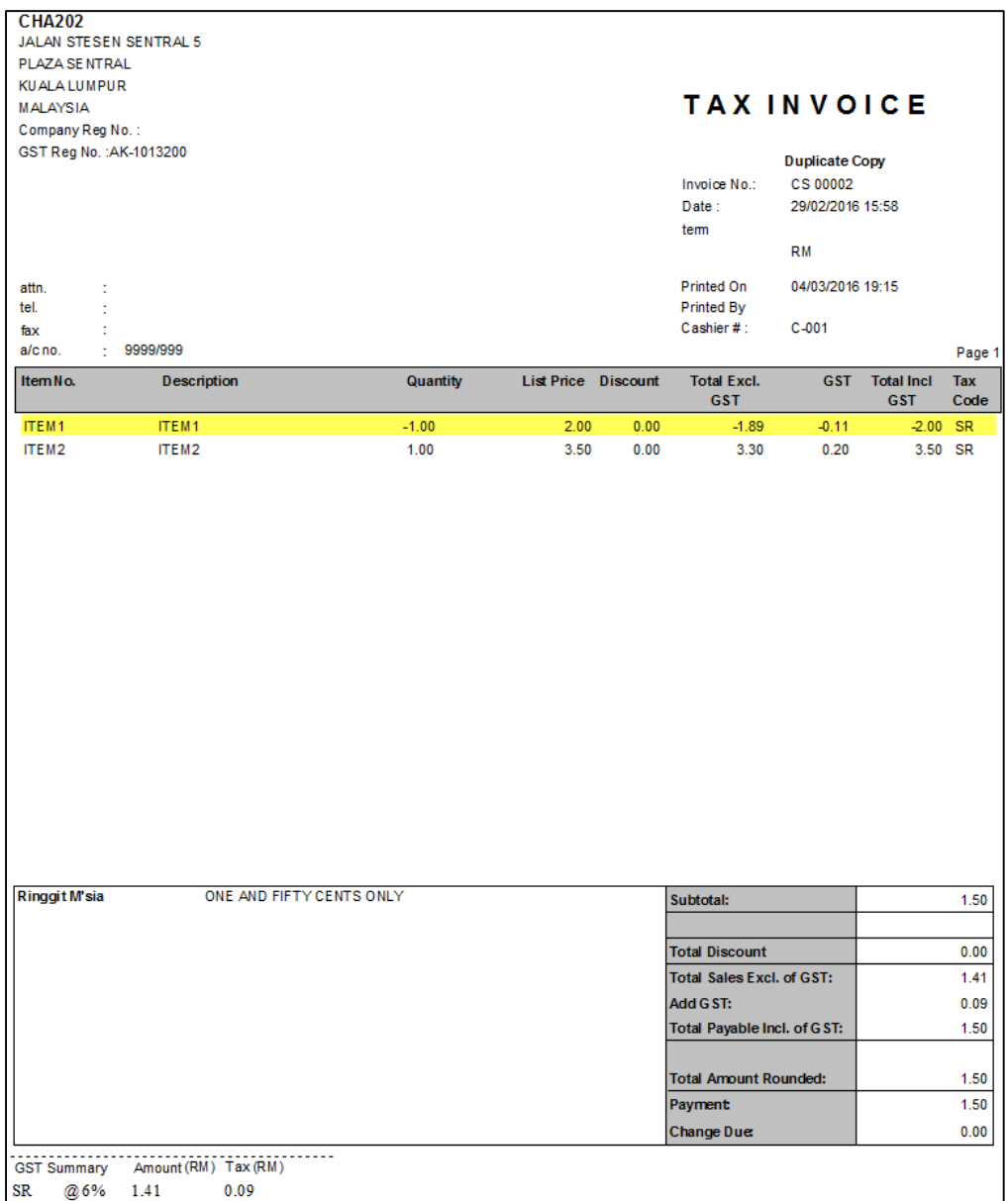

vi. Validation and calculation for Sales Return and exchange during posting has been modified to display a correct financial entries. In the Pre-Post Result, Sales Return line will have a *"C"* Type like a Credit Note from Cash Sales and should use the correct GL Account for Sales Return.

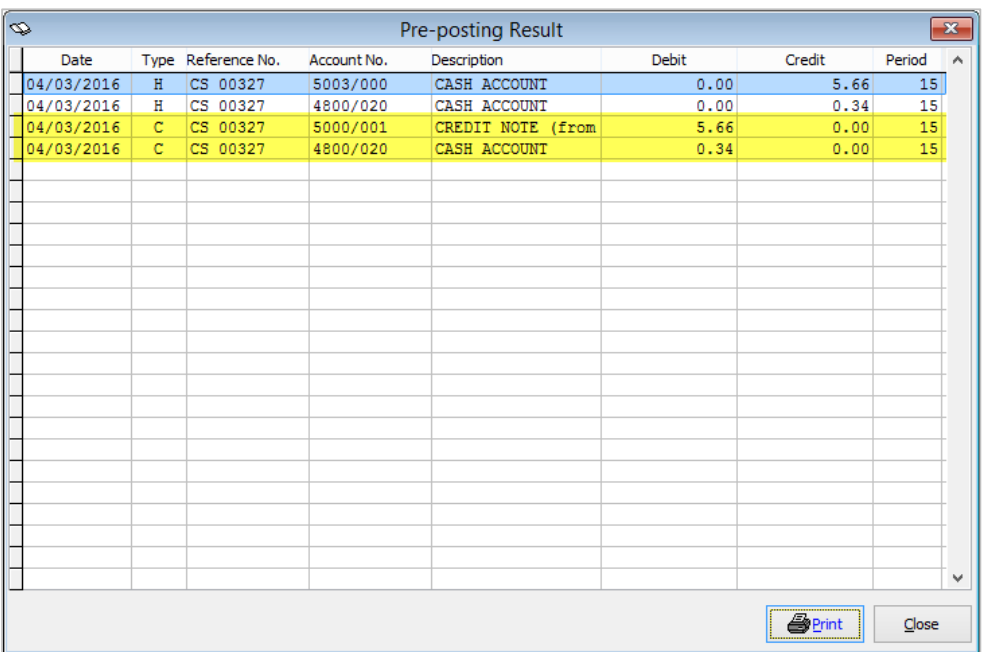

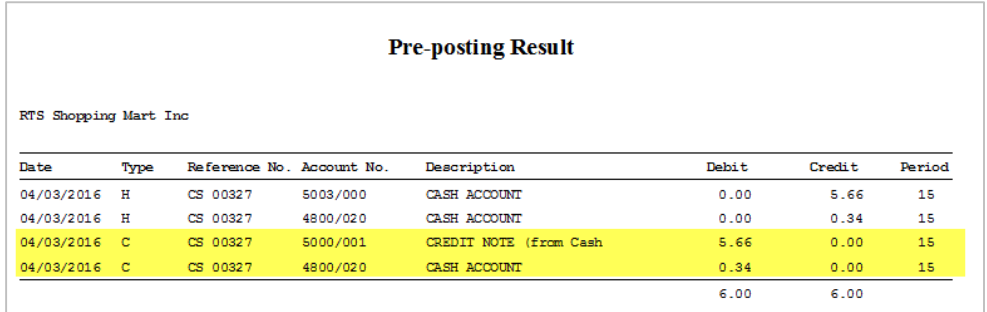

## **Posting for Cash Sales Return and Exchange in Sage UBS Inventory and Billing**

This enhancement is to have a correct amount for the Sales Return and Exchange transaction from POS when posted in Sage UBS Inventory & Billing.

The coverage of the function changes were on generating reports and posting entries.

**Important note:** User must install the latest version for Sage UBS 2015 Inventory & Billing **9.9.2.19** to be in sync with the POS version on Sales Return function.

- $\infty$  $\overline{\mathbf{X}}$ **UBS Inventory and Billing** PREVIEW BEFORE POSTING DATE T REFNO. A/C NO. DEBIT CREDIT TAXCODE  $PJ.$  $JOB$  $REC$  $PD$ 02/03/2016 H CS 00013<br>02/03/2016 H CS 00013<br>02/03/2016 C CS 00013<br>02/03/2016 C CS 00013  $\frac{0.00}{0.00}$ <br>3.30<br>0.20  $0.20$  SR  $4800/020$  $\frac{1}{3}$ 4001/000  $0.00 SR$  $\overline{3}$ 4800/020  $0.00$  $SR$  $3.50$  $3.50$  $Preview$  $\mathsf{E}_{\mathsf{E}}$  $Pint...$
- *i. Posting - Highlighted transaction is the Sales return item line.*

#### *ii. Cash Sales – Simplified Cash Receipt*

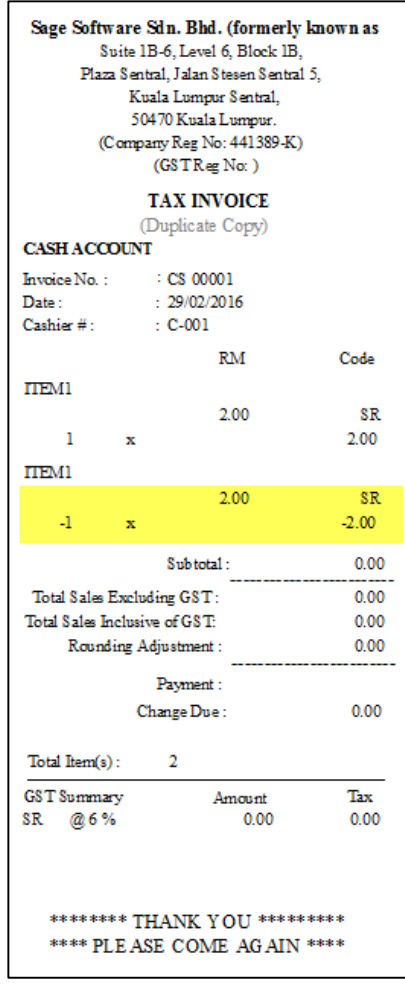

#### *iii. Cash Sales – Full Tax Invoice*

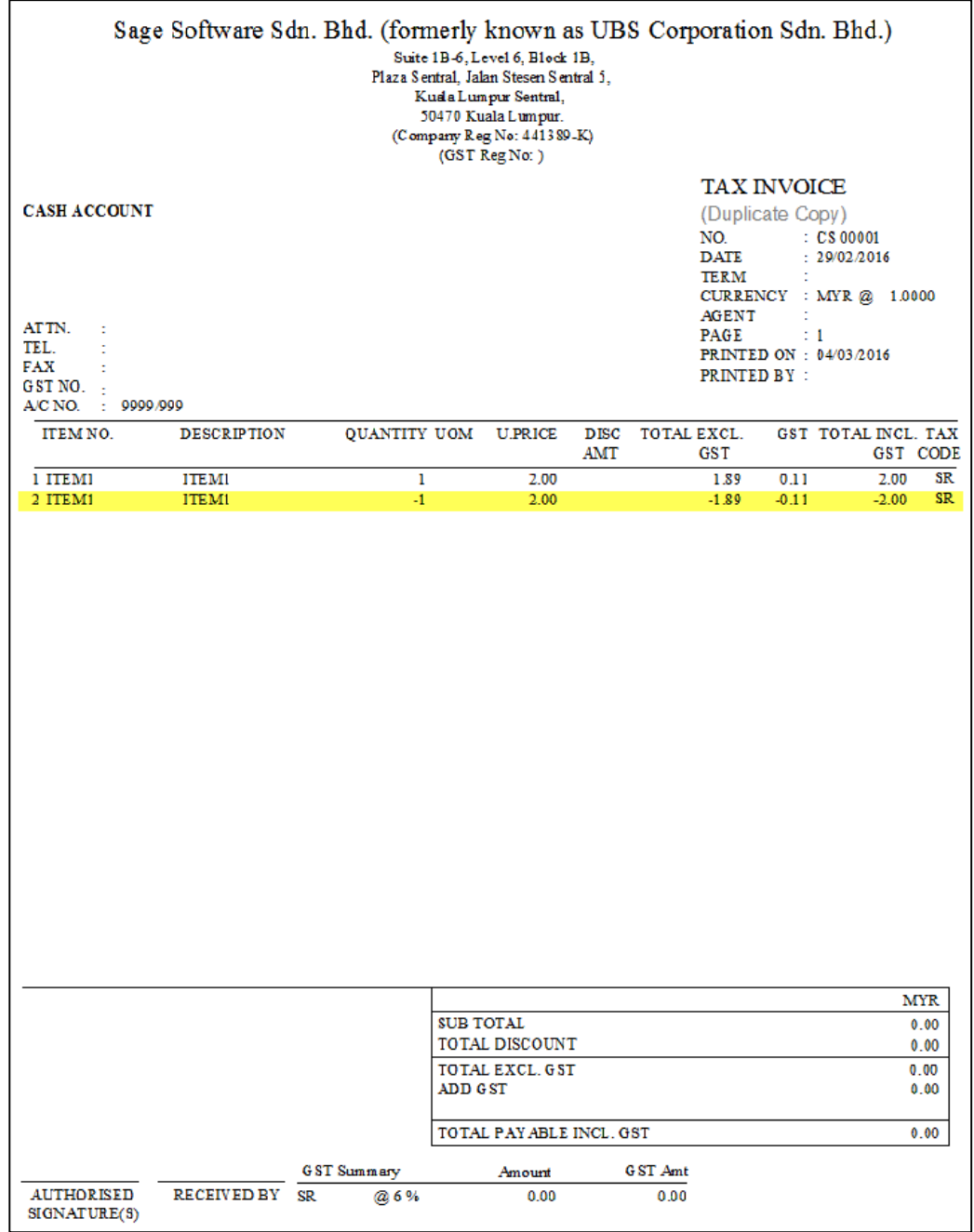

## **Posting for Cash Sales – Void Transaction in Sage UBS Inventory and Billing**

This enhancement is to allow posting the Cash Sales - voided transaction from POS into Sage UBS Inventory & Billing with correct amount and data in the financial entries during posting.

The highlighted transaction is the Cash Sales – voided transaction from POS ready for posting.

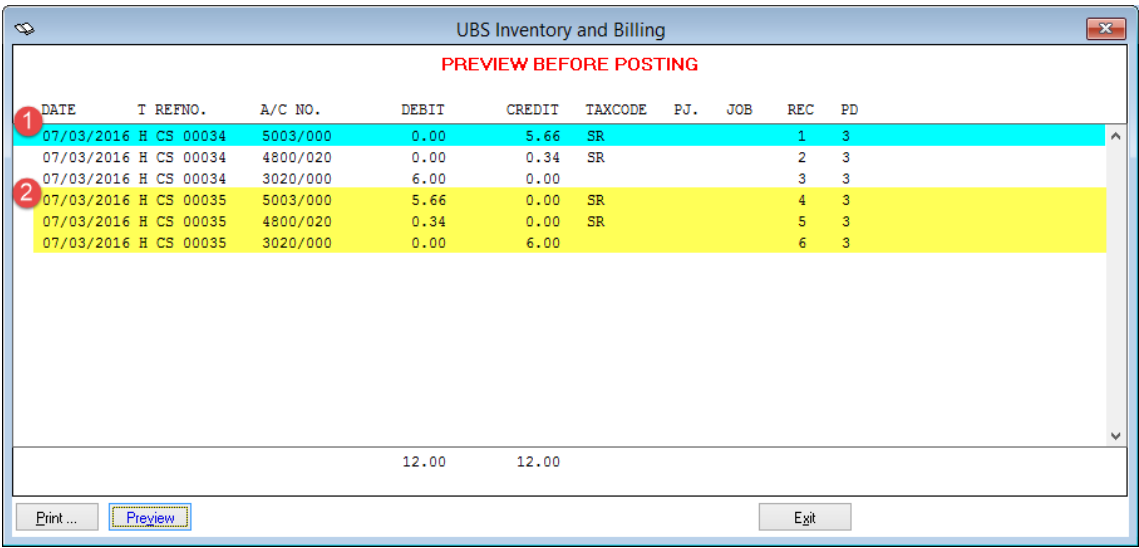

# **Issues that have been addressed**

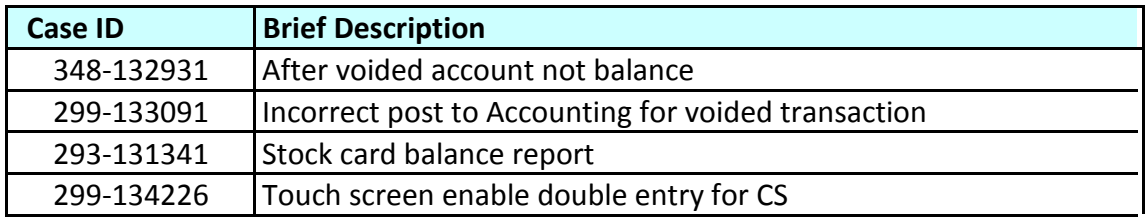

**\*\*\* The End \*\*\***